# Verwenden der Remote Process Monitor-Konsole (Procmon) Ī

## Inhalt

**[Einführung](#page-0-0)** [Voraussetzungen](#page-0-1) [Anforderungen](#page-0-2) [Verwendete Komponenten](#page-0-3) **[Konventionen](#page-1-0)** [Verwendung](#page-1-1) [Procmon Tracing](#page-4-0) [Procmon früher als ICM 4.0](#page-4-1) [Procmon in ICM 4.0 und höher](#page-4-2) [Zugehörige Informationen](#page-4-3)

## <span id="page-0-0"></span>**Einführung**

Die Process Monitor Console (procmon) ist der Hauptprozess der Schnittstellenkonsole. Sie können procmon verwenden, um Informationen indirekt über den Automatic Call Distributor (ACD) Ihrer Website abzurufen. Die Cisco Intelligent Contact Management (ICM)-Prozesse, die sich auf dem Peripheral Gateway (PG) befinden, bieten Ihnen folgende Möglichkeiten:

- Auflistung von Agenten, Fertigkeiten, Services und Anrufdaten
- Erhöhen der Ablaufverfolgung bei einem ICM-Prozess
- Abfrage von ACD-spezifischen Informationen

### <span id="page-0-1"></span>Voraussetzungen

#### <span id="page-0-2"></span>Anforderungen

Cisco empfiehlt, über Kenntnisse in diesem Bereich zu verfügen:

• Die Fehlerbehebung und Unterstützung von ICM PG

#### <span id="page-0-3"></span>Verwendete Komponenten

Die Informationen in diesem Dokument basieren auf ICM-Version 4.6.2 und höher.

Die Informationen in diesem Dokument wurden von den Geräten in einer bestimmten Laborumgebung erstellt. Alle in diesem Dokument verwendeten Geräte haben mit einer leeren (Standard-)Konfiguration begonnen. Wenn Ihr Netzwerk in Betrieb ist, stellen Sie sicher, dass Sie die potenziellen Auswirkungen eines Befehls verstehen.

#### <span id="page-1-0"></span>Konventionen

Weitere Informationen zu Dokumentkonventionen finden Sie unter [Cisco Technical Tips](http://www.cisco.com/en/US/tech/tk801/tk36/technologies_tech_note09186a0080121ac5.shtml) [Conventions](http://www.cisco.com/en/US/tech/tk801/tk36/technologies_tech_note09186a0080121ac5.shtml) (Technische Tipps zu Konventionen von Cisco).

## <span id="page-1-1"></span>**Verwendung**

Sie können procmon über eine Telnet-Sitzung oder eine DOS-Eingabeaufforderung ausführen. Der procmon-Prozess unterstützt sowohl lokale als auch Remote-Befehle. Lokale Befehle werden innerhalb von procmon definiert, während Sie Remote-Befehle in den überwachten Prozess programmieren müssen. Dieser Abschnitt enthält eine Liste der grundlegenden procmon-Befehle und prozessspezifischen Befehle, die in Prozessen wie den folgenden verwendet werden können:

- Peripheral Interface Manager (PIM)
- CTI-Server (Computer Telefony Integration) (CTISVR)
- Offener Peripheral Controller (OPC)

Hier ein Beispiel:

```
Syntax: c:\>procmon /?
Version: Release 4.6.2, Build 08799
Usage: PROCMon CustomerName NodeName ProcessName [SystemName] [/f InputFile]
   [/wait] [/stop] [/help] [/?]
```
Hinweis: Die letzte Zeile dieser Ausgabe wird aufgrund von Platzbeschränkungen über zwei Zeilen angezeigt.

Um eine grundlegende Liste von Befehlen anzuzeigen, geben Sie Hilfe. Eine solche Liste wird angezeigt:

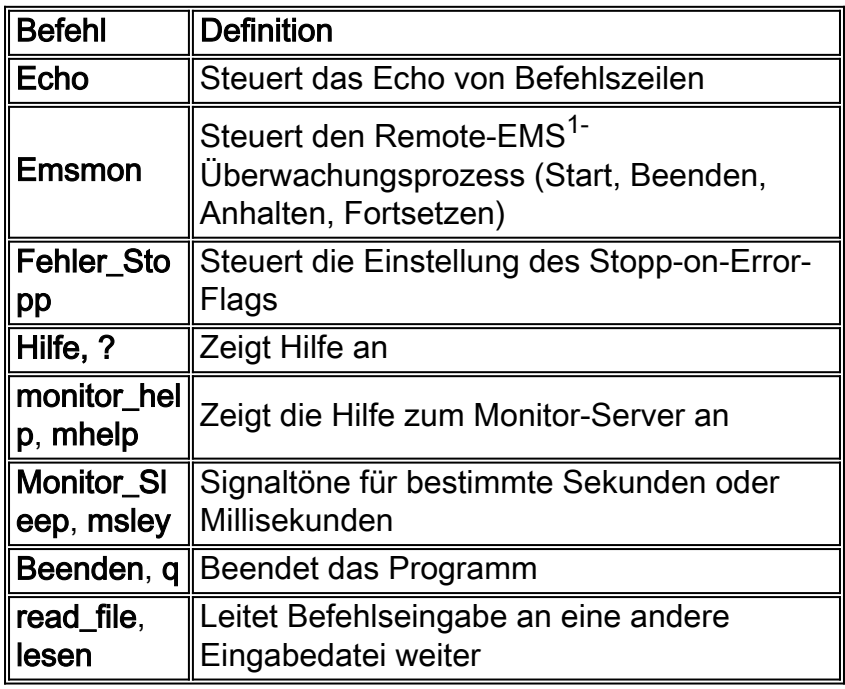

 $<sup>1</sup>$  EMS = Event Management System</sup>

Diese Tabelle enthält eine Liste von Befehlen, die Sie bei der Fehlerbehebung verwenden können:

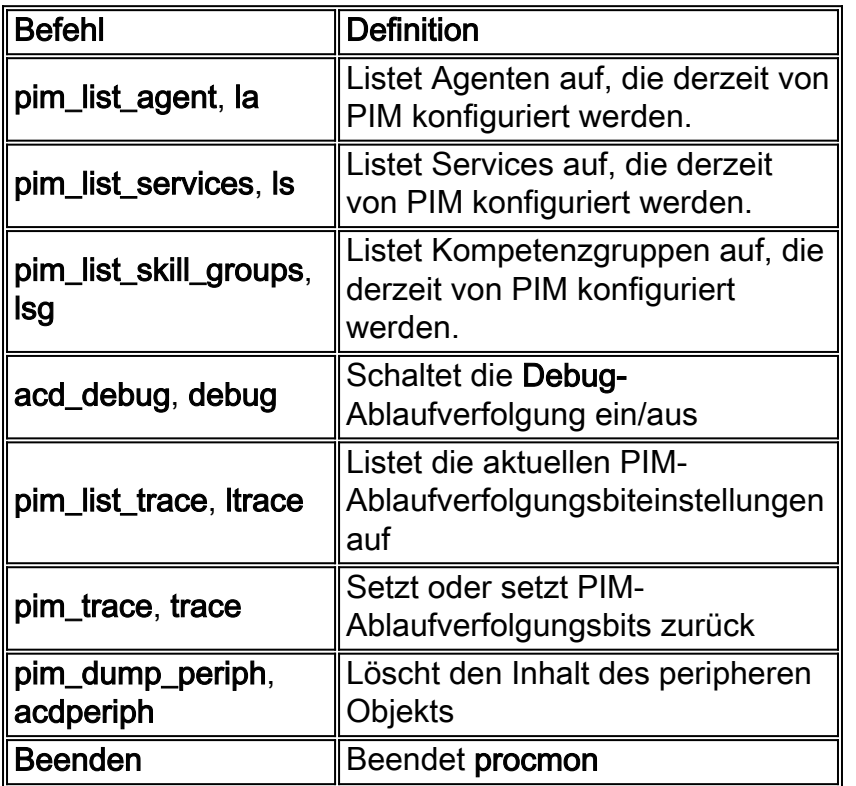

Jeder Befehl verfügt über eine eigene Syntax. Um die Syntax zu bestimmen, geben Sie den Befehl aus, und folgen Sie ihm mit /?.

Hinweis: Jeder Peripherietyp enthält einen anderen Befehlssatz. Geben Sie mhelp für eine Liste der Befehle ein, die den einzelnen Peripheriegeräten zugeordnet sind.

Hier eine Beispielausgabe:

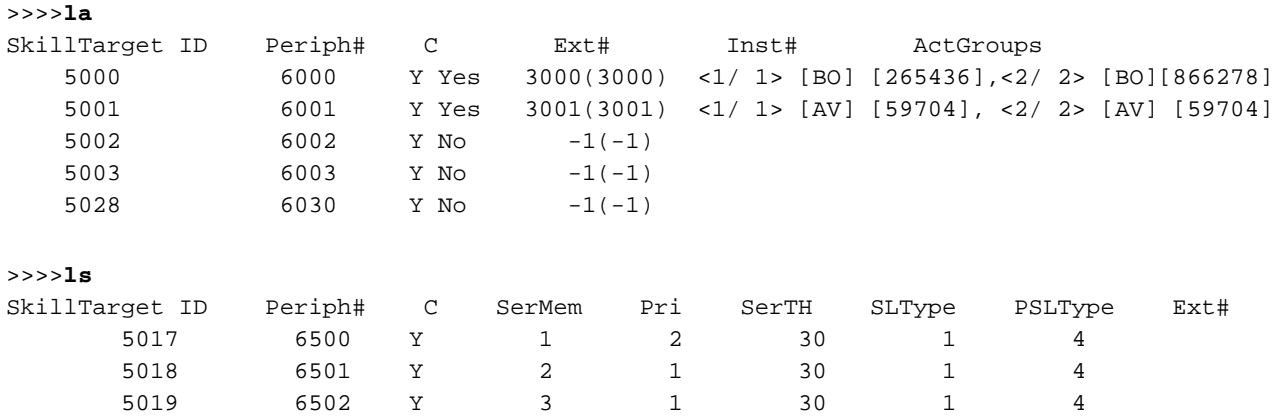

In dieser Ausgabe gibt SLType den Standardwert für das ServiceLevelType-Feld für jeden Dienst an, der dem Peripheriegerät zugeordnet ist. Dieser Wert gibt an, wie ICM den Servicelevel berechnet. Sie können den Standardwert für einzelne Services überschreiben.

PSLType gibt den Standardwert für den PeripheralServiceLevelType für jeden Dienst an, der dem Peripheriegerät zugeordnet ist. Sie können den Standardwert für einzelne Services überschreiben.

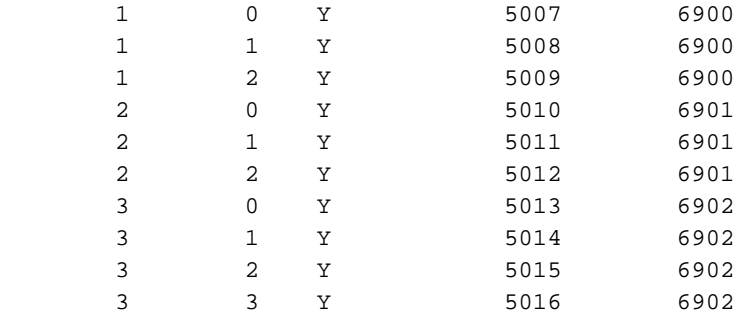

#### >>>>**debug** /?

```
Usage: acd_debug [/noagent] [/agent] [/agent+] [/agent++] [/nobri] [/bri] [/bri+]
                  [/nocall] [/call] [/call+] [/nocms] [/cms] [/cms+] [/csc]
                  [/csc+] [/nocsc] [/noconfig] [/config] [/nocv] [/cv] [/noerror]
                  [/error][/nohb] [/hb] [/noopc] [/opc] [/nopost] [/post] [/nosim]
                  [/sim] [/notg] [/tg] [/notimer] [/timer] [/notp] [/tp] [/tp+]
                  [/trace] [/novq] [/vq] [/warning] [/nowarning] [/all] [/noall]
                  [/set UserSetBit] [/help] [/?]
>>>>debug /call+ /post /agent
Trace: AGENT CALL+ POST
UserTraceLevel=0xE848200003FFFFFF800E00000000000000000000000040
Time stamp: 09/13/02
```
Hinweis: Das Debugfeature bleibt nur aktiv, wenn der Prozess aktiv bleibt. Wenn der Prozess beendet wird, funktioniert das Dienstprogramm debug nicht mehr. Um die Ablaufverfolgung dauerhaft zu machen, fügen Sie der EMS-Ablaufverfolgung in der Registrierung die Hexadezimalnummer hinzu, die Sie in der UserTraceLevel-Zeile finden.

#### >>>>**acdperiph**

```
BuildNum: 08799 (Rel 4.6.2) Time: 06/11/02 16:27:40
     SwitchTime=08/26/02 13:56:22, DefRoute=CTIVarMap-NNNNNNNNNN (y=PIM access)CTIString=
     CVBridge=[G3MsgRecvCnt=169239 (0x29517) Min/AllBrisUp=1/1 NumMonitored=1
         PhysBris=0x1 RtBris=0x0 BadBris=0x0]
Bri[0] State=ACTIVE GoIdle=0
     [NtwrkCngstn[Forced=F Switch=F]
     Window=10000 MsgDlyTime=500
     BriCfgParams(Exp.) = [*CvHost[0]=taclab1g3 CvHost[1]= ]
     Msgs [Sent=157095 (0x265a7) Recv=169239 (0x29517) ] [SA0id=314182 LastSA0IdRecvd=31482
     Msgs [SendQ=0x0 SentQ=0x0 RecvQ=0x0 ]
     Msgs [PriSendQ=0x0 RecvQ=0x0 ]
          [ActiveAssoc[Avail=2033 Locked=11] OutstandingSent=0x0 Reg{MaxAllowed=4 ChkMtrs=1
         ChkMsgRates=1
          [Meters/Sec (Enabled: Min 0.00 Avg 0.17 Max 2.45 (Tot 28840.16 Samples 229013
           SumAvg 0.13)]
    [NotEnabled]
         Timers=[3PMC=4 ACDSplt=61 AgntCls=30 AgntSt=240 BriHB=60
             CfgRtry=900 StlBriMsg=10 SwtchTm=30 TG=60 StatMntr=28800 StatMntrInit=120]
         SwitchTime=08/26/02 13:56:22
         NumActiveCalls=0 NumAgentsSeen=2
ProcessName=pim1 ShutdownType=1 Dumplex=1 Side=0
     GeoTelBaseDir=C:\icr\lab1\PG1B RegistryBase=ICR\lab1\PG1B DMPSystemID=1
     MDSConnections=1 MDSPIMHandle=33 MDSOPCHandle=1 PIMHeartBeatTime=-1
     CTIRestarts-0
     RoutingClientState=SHUTDOWN
     State=ACTIVE StateInitTime=08/27 10:06:55 (16.9 day)
Time stamp: 09/13/02 10:32:36
>>>>
```
Hinweis: Weitere Informationen zu acdperiph finden Sie unter [Problembehandlung bei Avaya](http://www.cisco.com/en/US/products/sw/custcosw/ps1001/products_tech_note09186a00801a2d38.shtml) [Definity G3 mit Procmon.](http://www.cisco.com/en/US/products/sw/custcosw/ps1001/products_tech_note09186a00801a2d38.shtml)

## <span id="page-4-0"></span>**Procmon Tracing**

### <span id="page-4-1"></span>Procmon früher als ICM 4.0

- Sie können procmon verwenden, um die Ablaufverfolgung in den PIM-, MIS- und CTISVR-Prozessen zu aktivieren. Syntax - procmon custid nodeid processing name. Beispielverwendung ist procmon bt pg1a pim1.
- Geben Sie mhelp an der Eingabeaufforderung >> ein, um auf die Hilfe für Procmon zuzugreifen. Beispiel: >> mhelp.
- Add Tracing (Ablaufverfolgung hinzufügen): Verwenden Sie zum Hinzufügen von Ablaufverfolgung die Befehle sxtrace, scrtrace und satrace. Verwendung mit /all. Beispielverwendung für sxtrace ist >>sxtrace /all. Sie müssen die Ablaufverfolgung auch speichern, indem Sie die Befehle svxtrace, svcrtrace und svatrace ausgeben. Es wird empfohlen, alle drei Ablaufverfolgungsebenen hinzuzufügen und zu speichern, wenn Sie Spectrum-Probleme beheben.
- Remove Tracing (Ablaufverfolgung entfernen): Um Ablaufverfolgung zu entfernen, verwenden Sie die Befehle cxtrace, ccrttrace und catrace. Verwendung mit /all. Beispiel für die Verwendung von cxtrace ist >>cxtrace /all. Nach Abschluss der Fehlerbehebung ist es immer besser, die Ablaufverfolgung zu entfernen.
- Ems logs (Ems-Protokolle) Bei der gesamten Ablaufverfolgung sollten Sie die Einstellungen EmsLogFileMax und EmsAllLogFilesMax in regedt32 erhöhen. Der Pfad zu diesen Werten lautet:

HkeyLocalMachine\Software\Geotel\ICM\custid\PGxx\EMS\CurrentVersion\ Library\Processes\processid

Hinweis: Dieser Wert wird aufgrund von Platzbeschränkungen über zwei Zeilen angezeigt.

#### <span id="page-4-2"></span>Procmon in ICM 4.0 und höher

- Sie können procmon verwenden, um die Ablaufverfolgung in den PIM-, MIS- und CTISVR-Prozessen zu aktivieren.Syntax - procmon custid nodeid processing name. Beispielverwendung ist procmon bt pg1a pim1.
- Um auf die Hilfe für **Procmon** zuzugreifen, geben Sie **mhelp** an der Eingabeaufforderung >> ein. z. B. >> mhelp.
- Tracing (Ablaufverfolgung): Der Befehl **ltrace** zeigt alle verfügbaren Ablaufverfolgungsoptionen an. Wenden Sie Transaction Link Tracing (sxtrace) an, indem Sie trace xact\* an der Eingabeaufforderung >> eingeben. Wenden Sie die Agent-Ablaufverfolgung mit dem Befehl trace column\* an.

## <span id="page-4-3"></span>Zugehörige Informationen

- [Aufziehen der Ablaufverfolgung](http://www.cisco.com/en/US/products/sw/custcosw/ps1001/products_tech_note09186a008012a907.shtml?referring_site=bodynav)
- [Verwenden des Befehlszeilendienstprogramms OPCTest](http://www.cisco.com/en/US/products/sw/custcosw/ps1001/products_tech_note09186a00800acafa.shtml?referring_site=bodynav)
- [Aufziehen der Ablaufverfolgung](http://www.cisco.com/en/US/products/sw/custcosw/ps1001/products_tech_note09186a008012a907.shtml?referring_site=bodynav)
- [IPCC-Fehlerbehebungsleitfaden](http://www.cisco.com/en/US/products/sw/custcosw/ps1844/products_tech_note09186a00800b6a82.shtml#debug?referring_site=bodynav)
- [Verwendung des Dumping-Dienstprogramms](http://www.cisco.com/en/US/products/sw/custcosw/ps1001/products_tech_note09186a00800ac599.shtml?referring_site=bodynav)
- [Fehlerbehebung für Avaya Defined G3 mit Procmon](http://www.cisco.com/en/US/products/sw/custcosw/ps1001/products_tech_note09186a00801a2d38.shtml?referring_site=bodynav)
- [Versionshinweise für Cisco ICM Software Version 4.6.2](http://www.cisco.com/en/US/docs/voice_ip_comm/cust_contact/contact_center/icm_enterprise/icm_enterprise_5_0/release/notes/ICM_release_notes.pdf?referring_site=bodynav)

• [Technischer Support und Dokumentation - Cisco Systems](http://www.cisco.com/cisco/web/support/index.html?referring_site=bodynav)